Bitget是一家全球数字资产交易平台,为用户提供安全、专业、便捷的数字资产交 易和区块链技术服务。在使用Bitget交易平台进行交易前,首先需要登录自己的账 户。本文将为您介绍如何登录Bitget交易平台账户。

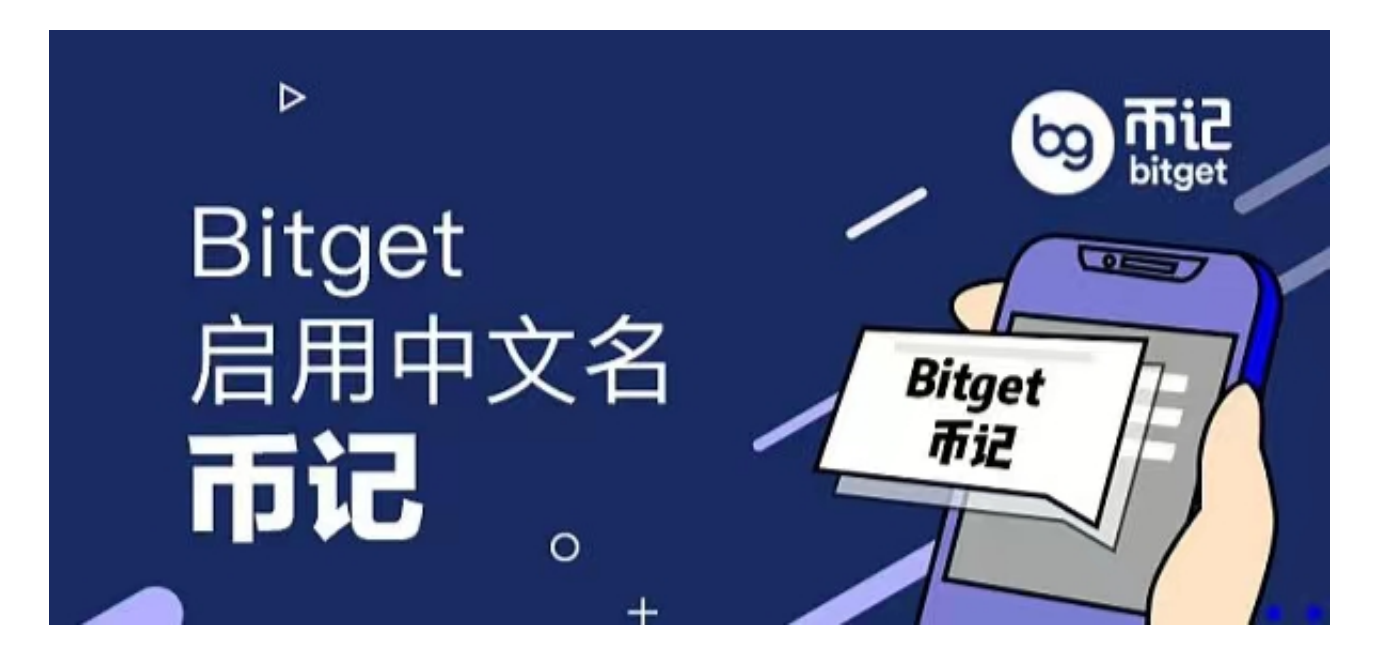

第一步:打开Bitget官网

在电脑浏览器中输入"Bitget官网",即可进入Bitget官网首页。如果您在使用手 机进行操作,也可以输入相应网址或扫描Bitget官方二维码进入。

第二步:注册账户或登录账户

 如果您是新用户,需要先完成账户注册的操作。登录Bitget官网,选择"邮箱/手 机号码注册",输入"邮箱/手机号码"-"设置密码"- "确认密码",勾选"用户 协议",等待邮箱/手机短信验证码,完成注册。如果您已经拥有Bitget账户,可以 直接在页面右上角点击"登录"按钮进入登录界面。在填写完邮箱或手机号和密码 后,点击"登录"即可成功登录账户。

第三步:进行安全验证

进入账户登录界面后,系统会自动进行安全验证,确保用户账户不被盗用。需要 输入手机或谷歌身份验证器中的登录验证码,完成验证后才能进入账户个人中心。

第四步:进行身份验证

 在登录成功后,系统会要求用户进行身份验证,验证方式包括身份证认证、人脸 识别等。根据不同的用户情况,需要提供不同的验证信息。通过身份验证后,即可 进一步开启自己的账户功能。Bitget非常注重用户资产安全,采用多重安全措施, 包括SSL加密、多重签名等,保障用户资产安全。用户也需要注意自己的账户安全 ,不要将账户密码泄露给他人,定期更换密码。

第五步:进行交易操作

登录成功后,用户可以在个人中心中选择相应的交易币种和交易方式,进行交易 操作。如果需要充值或提现数字资产,也可以在个人中心中进行相关操作。

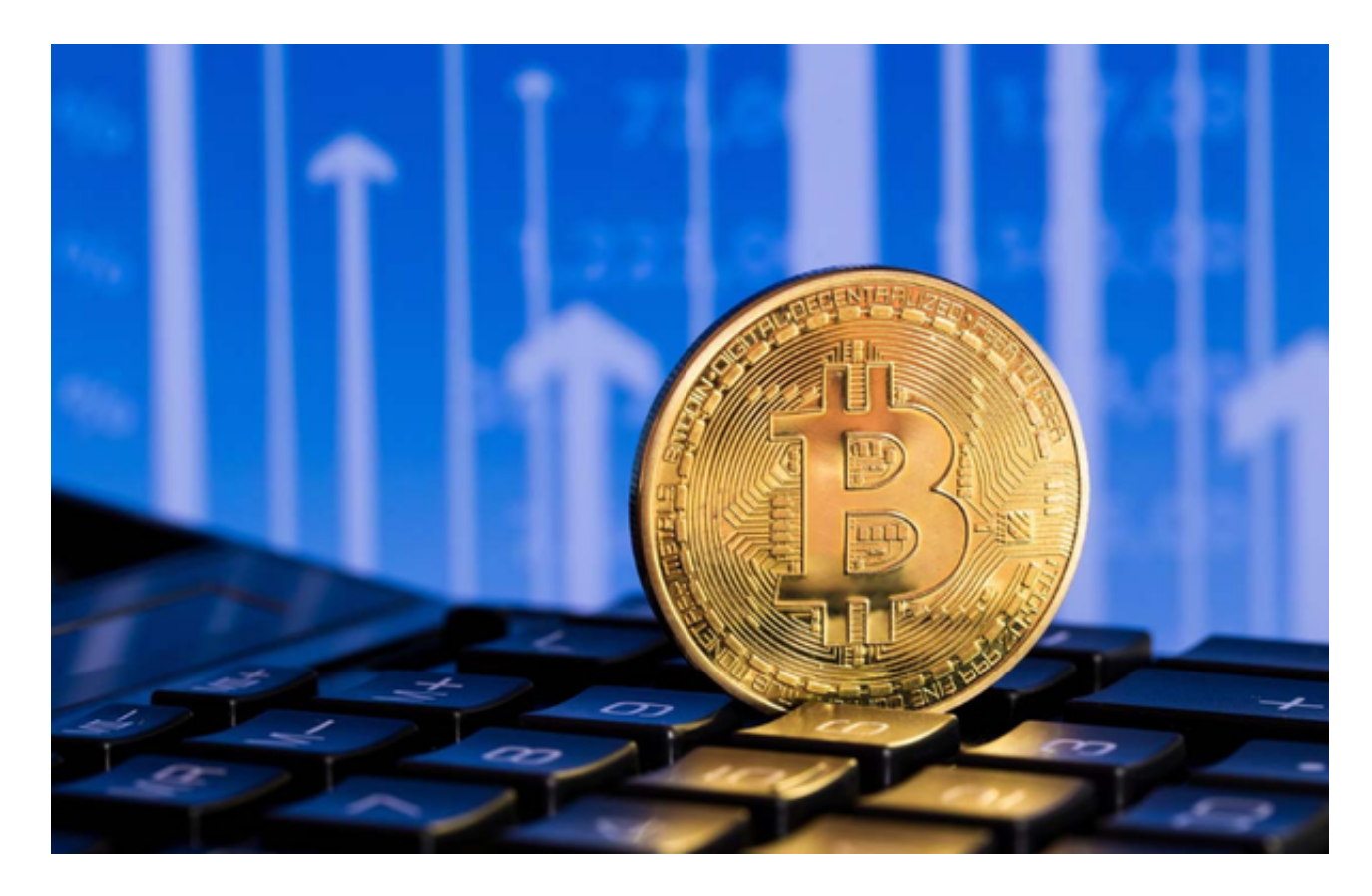

 登录Bitget交易平台账户可以帮助用户享受到多种便利的数字资产交易服务,同时 也需要注意账户安全和隐私保护。登录时需要进行多重身份验证,并合理使用提供 的服务功能,以最大程度地保护自己的数字资产安全。